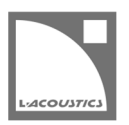

# [JP] Soundvision 3.5.1 リードミー

Soundvision は L-acoustics による音響およびメカニカルに関する 3D モデリングソフトウェアです。

Soundvision 3.5.1 は、2021 年 4 月 27 日より www.l-acoustics.com からダウンロードできます。

## コンピューター要件

### 最小動作環境:

- オペレーティングシステム: Windows 10、または macOS High Sierra (OS X 10.13)から macOS Big Sur (11.2)まで。
- メモリー:1 GB 以上
- プロセッサー速度 : 1.2 GHz 以上
- ハードディスク空きスペース 100 MB 以上
- ビデオカード:
	- Intel HD、Iris graphics。(Intel GMA と Intel Extreme Graphics はサポート対象外です。)
		- Intel HD Graphics 5500 グラフィックカード(プロセッサー: i3-5005U、i3-5015U、i3-5010U、i3-5020U、i5-5200U、 i5-5300U、i7-5500U、i7-5600U)搭載の PC は、ドライバーバージョンを 10.18.15.4279 (インテルパッケージ・バージョ ン 15.40.7.4279 以降)以上にアップデートしてください。これに満たないバージョンのドライバーはマッピング結果を正常に 表示できません。
	- GeForce カードシリーズ 8 以上。
		- 次のモデルは互換性がありません: GeForce 256、GeForce 2 シリーズ、3 シリーズ、GeForce 4 シリーズ、GeForce FX シ リーズ、GeForce 6 シリーズ、GeForce 7 シリーズ。
	- ATI Radeon HD 2000 シリーズ以上。
- サードパーティソフトウェア: Adobe® Reader®
- (オプション)USB ポート .sv\*ファイルをハードウエアキー無しで開く (Windows のみ)ために使用します。詳細は Soundvision Help ファイルを参照してください。

SOUNDVISION OPTIMIZATION 技術解説書にてコンピューター構成の最適化とトラブルシューティング手順の詳細をご確認ください。

Windows 10 は Microsoft 社の登録商標です。

Mac および mac OS は米国および他の国で登録されている Apple 社の商標です。

Adobe および Reader は、Adobe Systems Incorporated の米国およびその他の国における登録商標または商標です。

### Soundvision のインストール

### 手順

- **1.** www.l-acoustics.com.を開く
- **2.** Products > Software > Soundvison を選択
- **3.** Download Soundvison リンクをクリック
- **4.** フォームを記入し Download をクリック
- **5.** Windows 用: ダウンロードした exe ファイルをダブルクリック
	- Mac OS 用: ダウンロードした dmg ファイルをダブルクリックし pkg ファイルをダブルクリック
- **6.** インストールウィザードの手順にしたがう

# Soundvision 3.5.1 – 2021 年 4 月 27 日

このリリースは 2021 年 4 月 20 日にリリースしたバージョン 3.5.0 の置き換えとなるものであり、以下の事象を解決しています。

- Source cutview でインパクトポイントを選ぶと Soundvision が停止する。
- ソースを再配置する際の動作の不安定性。

### 修正した問題

- Source cutview でインパクトポイントを選ぶと Soundvision が停止する。
- ソースを再配置する際の動作の不安定性。

### 既知の問題

A Series

- 1 スタックの A10 Wide アレイでセーフティ警告が発っせられます。この警告は無視してください。
- A15 Wide/Focus の HF Right 向きを KS21 の上に直接スタックできてしまいますが、実際にはできません。(HF Left 向きのみ可能。)
- KS21 を介した A15 Wide/Focus の HF Right 向きスック構成に KS21-OUTRIG を組み合わせることができてしまいますが、実際には KS21-OUTRIG を取り付けられません。
- KS21-OUTRIG をアレイから削除してもシンメトリーコピーしたアレイでは削除されません。
- KS21-OUTRIG を使った A15 Wide/Focus アレイのシンメトリーコピーは正常に動作しません。
- A-TILT および WIFOTILT を用いたスタックアレイは、レポートに誤った角度を表示します。

### Autosolver と LA Network Manager の互換性

- Autosolver は非常に深いバルコニーのようなプロファイルに対して正常に動作しない場合があります。Autosolver の結果を手動で調整して ください。
- カーディオイドサブウーハー構成を含む Soundvision のプロジェクトファイルは、誤った Electronic settings グループを作ります。
- BTL モードの LA2Xi : LA Network Manager でのインポート時に、チャンネル 3&4 はゾーニンググループにアサインされません。

### その他

- カーディオイド構成に対する ARCSUB は正常に動作しません。
- 3D scene において、透明度を設けたサーフェス越しの見え方は正しくありません。
- Syva ベース上にサイトアングル 0°でスタックした Syva にスタビリティ警告が発っせられます。この警告は無視してください。
- 同梱のドキュメント: Mac OS Catalina ではトップナビゲーションバーから開きません。リリースノートはインデックスページからアクセ スしてください。